## **Setting up a game project on the Mac**

This is the third article in a series for Orx on Mac OS X.

The [first article](https://orx-project.org/wiki/en/orx/mac/setting_up_dev_on_mac) helped the user set up their Mac for development by downloading the Xcode Commandline Developer Tools which gives the user the GCC compiler, the git command, and a MacOSX SDK.

The [second article](https://orx-project.org/wiki/en/orx/mac/cloning_and_building_orx_on_mac) guided the user how to compile the Orx library.

This article will teach how to create your own game project using the Orx tools and Orx library.

## **Creating a new game project with "init"**

In the root of the orx project folder, you will see a script called init. sh.

This tool let's you create a project for the Mac in all available IDEs and compilers.

- 1. Open a Terminal
- 2. cd into the ~/Documents/orx/ folder
- 3. Type: ./init.sh ~/Documents/MyGame

You will see output like:

```
[ 12:09:40 ] Initializing [ MyGame ] in [ /Documents/ ]
[12:09:40] == Creating files:
  + MyGame/.editorconfig
  + MyGame/build/premake4.lua
  + MyGame/data/config/MyGame.ini
  + MyGame/data/config/MyGamed.ini
  + MyGame/data/config/MyGamep.ini
  + MyGame/data/config/CreationTemplate.ini
  + MyGame/data/config/SettingsTemplate.ini
  + MyGame/data/sound/appear.ogg
   + MyGame/data/texture/logo.png
  + MyGame/src/MyGame.cpp
[ 12:09:40 ] Generating build files for [ mac ]:
   * gmake
Building configurations...
Running action 'gmake'...
Generating mac/gmake/Makefile...
Generating mac/gmake/MyGame.make...
Done.
   * codelite
Building configurations...
Running action 'codelite'...
Generating mac/codelite/MyGame.workspace...
```

```
Generating mac/codelite/MyGame.project...
Done.
   * codeblocks
Building configurations...
Running action 'codeblocks'...
Generating mac/codeblocks/MyGame.workspace...
Generating mac/codeblocks/MyGame.cbp...
Done.
   * xcode4
Building configurations...
Running action 'xcode4'...
Generating mac/xcode4/MyGame.xcworkspace/contents.xcworkspacedata...
Generating mac/xcode4/MyGame.xcodeproj/project.pbxproj...
Done.
[ 12:09:40 ] Init successful!
```
You can see that Solution Projects have been created for gmake, Codelite, Code::Blocks and Xcode.

Use Finder to take a look at the structure of your game folders:

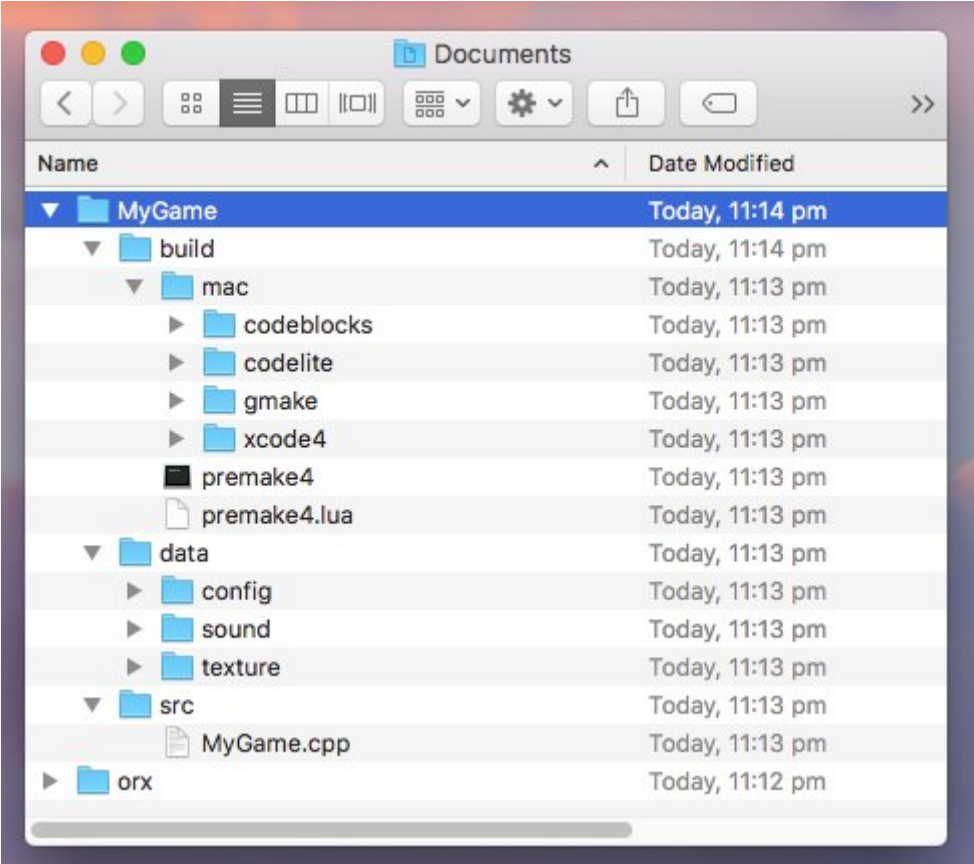

Your project can be compiled and developed in any of these IDE's (or a text editor in the case of gmake). We'll use gmake because if you have been following the series with a clean Mac, gcc/make is what we have.

## **Compiling our game project with gmake**

- 1. cd into ~/Documents/MyGame/build/mac/gmake
- 2. type: make

(the above is the same as typing the default of: make config=debug64)

You'll see your game compile with:

```
=== Building orxLIB (debug64) ===Creating obj/x64/Debug/orxLIB
orxPlugin_EmbeddedList.cpp
orxAnim.c
orxAnimPointer.c
orxAnimSet.c
----- >8 snip ------
orxLinkList.c
orxString.c
orxTree.c
Linking orxLIB
ld: warning: directory not found for option '-L/usr/lib64'
Running post-build commands
cp -f ../../../lib/dynamic/liborx*.dylib ../../../bin
==== Building orx (debug64) ====
Creating obj/x64/Debug/orx
orxMain.c
Linking orx
ld: warning: directory not found for option '-L/usr/lib64'
==== Building Bounce (debug64) ====
Creating obj/x64/Debug/Bounce
orxBounce.c
Linking Bounce
ld: warning: directory not found for option '-L/usr/lib64'
```
You'll also notice the post-build step of:

Running post-build commands cp -f ../../../lib/dynamic/liborx\*.dylib ../../../bin

This step is used to copy the dylib(s) into the game's bin folder. How is the compiler able to do this if our game project is in a completely different place to the Orx library project? The answer is: the location stored in the \$ORX environment variable.

The variable is taken from your .bashrc and .profile files. The variable holds the location of the Orx Includes and Orx libraries (dylib) to link to.

## **Running our game project**

Now to run our compiled program.

- cd ~/Documents/MyGame/bin
- Type: ./MyGamed

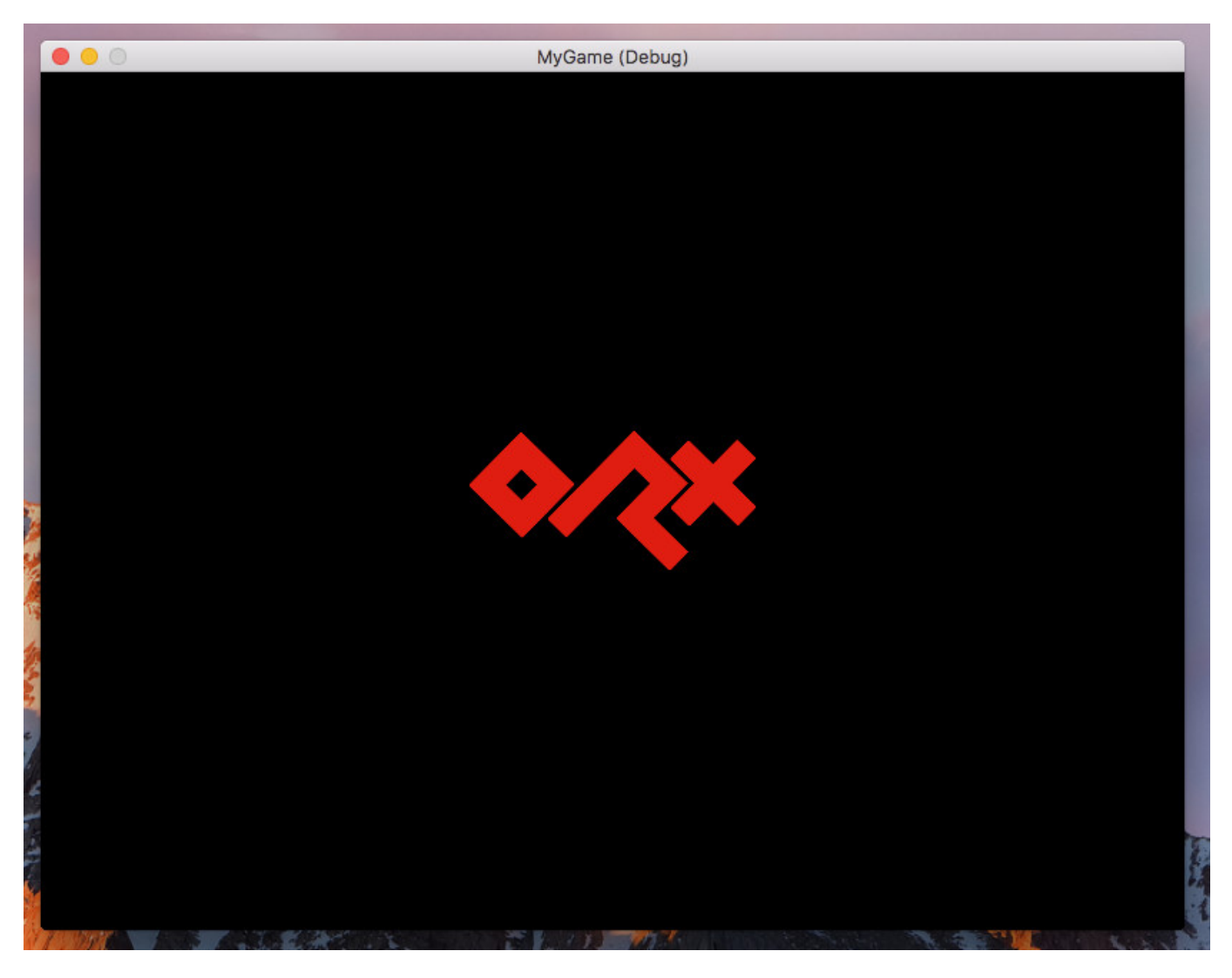

You're all done! Congratulations on compiling the Orx library, and your very first Orx game project.

You might be interested to move onto the [Beginner's Tutorial](https://orx-project.org/wiki/en/guides/beginners/main) and create a platform game.

From: <https://orx-project.org/wiki/> - **Orx Learning**

Permanent link: **[https://orx-project.org/wiki/en/orx/mac/setting\\_up\\_a\\_project\\_on\\_mac](https://orx-project.org/wiki/en/orx/mac/setting_up_a_project_on_mac)**

Last update: **2019/03/07 01:09 (13 months ago)**

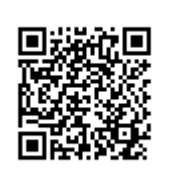